## **INSTRUKCJA WYPEŁNIANIA SPRAWOZDANIA**

### **z wydatkowania pomocy finansowej dla koła gospodyń wiejskich**

## **INFORMACJE OGÓLNE**

- 1. *Sprawozdanie z wydatkowania pomocy finansowej dla koła gospodyń wiejskich* należy wypełnić na formularzu udostępnionym przez Agencję Restrukturyzacji i Modernizacji Rolnictwa, z uwzględnieniem wskazań zawartych w niniejszej instrukcji.
- 2. Koło zobowiązane jest do rozliczenia otrzymanej z ARiMR pomocy finansowej poprzez złożenie sprawozdania z wydatkowania pomocy **w terminie do dnia 31 stycznia** roku następującego po roku, w którym pomoc została przyznana.
- 3. Sprawozdanie z wydatkowania pomocy finansowej koło przedstawia Kierownikowi biura powiatowego właściwego ze względu na siedzibę koła.
- 4. Sprawozdanie można składać bezpośrednio w kancelarii Biura Powiatowego ARiMR, przekazać za pośrednictwem platformy ePUAP, usługi mObywatel na stronie gov.pl lub wysłać za pośrednictwem wyznaczonego operatora pocztowego (Poczta Polska) przesyłką rejestrowaną.

Przy składaniu sprawozdania z wydatkowania pomocy finansowej dla koła gospodyń wiejskich za pośrednictwem platformy ePUAP należy postępować analogicznie jak w przypadku składania wniosku o wpis do KRKGW. Proces ten opisany jest w *"Instrukcji opisującej składanie wniosków do Krajowego Rejestru Kół Gospodyń Wiejskich z wykorzystaniem portalu gov.pl oraz ePUAP"*, która została udostępniona na stronie internetowej Agencji: [www.arimr.gov.pl,](http://www.arimr.gov.pl/) w zakładce Krajowy Rejestr Kół Gospodyń Wiejskich, w części Dokumenty niezbędne do wpisu do Krajowego Rejestru Kół Gospodyń Wiejskich [\(www.gov.pl/web/arimr/dokumenty-niezbedne-do-wpisu-do-krkgw\)](http://www.gov.pl/web/arimr/dokumenty-niezbedne-do-wpisu-do-krkgw). Dodatkowe informacje o zasadach składania dokumentów przez platformę e-PUAP oraz adresy e-PUAP poszczególnych Biur Powiatowych ARiMR są dostępne pod adresem: [www.gov.pl/web/arimr/uslugi-arimr-na-e-puap.](http://www.gov.pl/web/arimr/uslugi-arimr-na-e-puap)

W przypadku składania wniosku o pomoc finansową dla kół gospodyń wiejskich przez usługę mObywatel należy kliknąć przycisk "Zaloguj" w prawym górnym rogu na stronie gov.pl -> wybrać funkcję Pismo ogólne -> wpisać nazwę Biura Powiatowego do którego chcemy wysłać wniosek ->zatwierdzić klikając lewym klawiszem myszy na nazwę wybranego Biura Powiatowego z listy rozwijanej -> wybrać rodzaj pisma -> uzupełnić tytuł i treść pisma.

- 5. Za datę złożenia sprawozdania będzie uważana data złożenia sprawozdania w kancelarii właściwego ze względu na siedzibę koła biura powiatowego Agencji, natomiast w przypadku platformy ePUAP, usługi mObywatel na stronie gov.pl i rejestrowanej przesyłki pocztowej data nadania.
- 6. Formularz sprawozdania jest uniwersalny. Koło Gospodyń Wiejskich wypełnia go, jeśli:
	- a) chce złożyć sprawozdanie;
	- b) chce, z własnej inicjatywy, dokonać zmian w treści sprawozdania złożonego wcześniej;
	- c) na pisemne wezwanie ARiMR, dokonuje korekty treści złożonego wcześniej sprawozdania.
- 7. Sprawozdanie należy wypełnić czytelnie, drukowanymi literami, bez skreśleń i poprawek oraz złożyć w oznaczonych polach czytelny podpis (imię i nazwisko) osoby/ osób upoważnionej/ upoważnionych do reprezentowania koła gospodyń wiejskich wraz z informacją o dacie podpisania sprawozdania. Sprawozdanie może zostać także sporządzone w oparciu o edytowalny plik arkusza Excel udostępniony na stronie internetowej ARiMR.
- 8. Sprawozdanie z wydatkowania pomocy zawiera w szczególności:
	- wskazanie kwoty otrzymanej pomocy;
	- wskazanie kwoty wykorzystanej pomocy;
	- opis zadań, o których mowa w art. 2 ust. 3 ustawy z dnia 9 listopada 2018 r. o kołach gospodyń wiejskich (Dz. U. z 2021 r., poz. 2256, z późn. zm.), zrealizowanych z otrzymanej pomocy, w formie zestawienia dokumentów potwierdzających wydatkowanie pomocy;
- wskazanie niewykorzystanej kwoty pomocy podlegającej zwrotowi.
- 9. Informacje zawarte w formularzu powinny być aktualne i zgodne ze stanem faktycznym.
- 10. Po wypełnieniu formularza należy sprawdzić, czy wszystkie pola zostały wypełnione oraz czy formularz został podpisany w wymaganych polach przez osoby upoważnione do reprezentacji Koła.
- 11. Brak podpisu lub podpisanie w sposób niezgodny ze statutem koła, spowoduje, że sprawozdanie nie zostanie rozpatrzone, o ile koło nie dopełni obowiązku uzupełnienia braku w terminie określonym przez ARiMR.
- 12. Jeśli powodem składania formularza jest zmiana do sprawozdania lub korekta sprawozdania, w formularzu należy obowiązkowo wypełnić:
	- a) te pola formularza, których dotyczy zmiana lub korekta:
	- sekcja I cel złożenia,
	- sekcja II dane identyfikacyjne,
	- sekcja III rozliczenie otrzymanej pomocy,
	- sekcja IV opis zadań zrealizowanych z otrzymanej pomocy,
	- b) pola data i podpis.

W przypadku, gdy korekta dotyczy braku podpisu na sprawozdaniu wówczas należy wypełnić w formularzu wszystkie pola i podpisać sprawozdanie.

# **SPOSÓB WYPEŁNIANIA SPRAWOZDANIA**

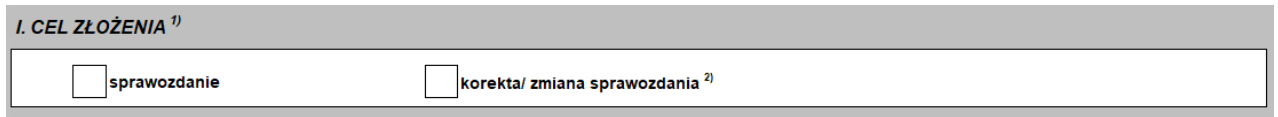

Osoba (osoby) upoważniona (upoważnione) do reprezentacji koła gospodyń wiejskich zgodnie ze statutem koła deklaruje cel złożenia sprawozdania, zaznaczając znakiem "X" jedno z pól:

**sprawozdanie** - pole to powinno zostać zaznaczone w przypadku, gdy jest to nowe sprawozdanie;

 **korekta /zmiana sprawozdania** - pole to powinno zostać zaznaczone w przypadku, gdy osoba (osoby) upoważniona (upoważnione), po otrzymaniu pisemnego wezwania z biura powiatowego Agencji wypełnia (wypełniają) ponownie sprawozdanie usuwając błędy w danych, które popełnił (popełniły) we wcześniej złożonym sprawozdaniu lub gdy dane zgłoszone w złożonym wcześniej sprawozdaniu uległy zmianie (np. wartość wydatkowanej kwoty pomocy) oraz gdy osoba (osoby) upoważniona (upoważnione) sama (same) wykryła (wykryły) błąd i chce (chcą) go poprawić;

### **II. DANE IDENTYFIKACYJNE**

 **Punkt 1** Należy podać **nazwę koła** zgodną z nazwą koła zarejestrowaną w Krajowym Rejestrze Kół Gospodyń Wiejskich (KRKGW)

\_\_\_\_\_\_\_\_\_\_\_\_\_\_\_\_\_\_\_\_\_\_\_\_\_\_\_\_\_\_\_\_\_\_\_\_\_\_\_\_\_\_\_\_\_\_\_\_\_\_\_\_\_\_\_\_\_\_\_\_\_\_\_\_\_\_\_\_\_\_\_\_\_\_\_\_\_\_\_\_\_\_\_\_\_

- **Punkt 2** W polu należy wpisać **numer koła z Krajowego Rejestru Kół Gospodyń Wiejskich**  prowadzonego przez ARiMR na podstawie przepisów ustawy z dnia 9 listopada 2018 r. o kołach gospodyń wiejskich (Dz. U. z 2021 r., poz. 2256, z późn. zm.)
- **Punkt 3** W polu należy wpisać **numer identyfikacyjny z ewidencji producentów** prowadzonej przez ARiMR, nadany w trybie przepisów ustawy z dnia 18 grudnia 2003 roku o krajowym systemie ewidencji producentów, ewidencji gospodarstw rolnych oraz ewidencji wniosków o przyznanie płatności (Dz. U. z 2022 r., poz. 2001, z późn. zm.)

**Punkt 4** W polu należy wpisać numer identyfikacji podatkowej koła gospodyń wiejskich. NIP należy wpisać bez odstępów i bez myślników.

#### III. ROZLICZENIE OTRZYMANEJ POMOCY

Należy wypełnić kwotę otrzymanej pomocy oraz na podstawie tabeli z Sekcji IV Sprawozdania, kwotę wykorzystanej pomocy oraz kwotę niewykorzystanej pomocy podlegającej zwrotowi.

IV. OPIS ZADAŃ ZREALIZOWANYCH Z OTRZYMANEJ POMOCY (o których mowa w art. 2 ust. 3 ustawy z dnia 9 listopada 2018 r. o kolach gospodyń wiejskich (Dz. U. z 2021 r., poz

Pod Tabelą w Sekcji IV Sprawozdania znajdują się symbole celów, na które mogły zostać wydatkowane środki ze wsparcia dla koła gospodyń wiejskich.

Przykładowo, jeżeli przyznane kołu środki finansowe zostały w całości wydatkowane na *działalność społeczno-wychowawczą i oświatowo-kulturalną w środowiskach wiejskich* kod OK należy wpisać w kolumnie drugiej Tabeli w pozycji opisanej jako *Symbol celu*.

W Kolumnie trzeciej (*Rodzaj poniesionych kosztów*) należy wpisać opis zakupionego towaru lub grup towarów. Przykładowo: "blok biurowy, A-5", "art. papiernicze", "art. spożywcze".

W kolumnach 4-8 należy wpisać dane z faktury/rachunku lub innego dokumentu, który stanowi potwierdzenie wydatkowania kwoty przyznanej pomocy. Należy wypełnić wszystkie pola dotyczące rozliczenia wydatków, w przypadku np. braku nr faktury/rachunku (w kolumnie 4) wpisujemy "brak", konieczne jest wypełnienie kolumn *Data wystawienia rachunku/faktury* oraz *Data dokonania zapłaty*. Obowiązkowo muszą być wypełnione pola dotyczące wartości wydatkowanej kwoty pomocy *netto* i *brutto*.

### V. OŚWIADCZENIE

Należy zapoznać się z Sekcją V Sprawozdania.

W końcowej części sprawozdania osoba (osoby) upoważniona (upoważnione) składa (składają) czytelny podpis oraz uzupełnia (uzupełniają) datę wypełnienia sprawozdania. Jeżeli nastąpiły zmiany danych wskazanych we wniosku o wpisaniu koła do KRKGW i zmiana dotychczas nie została złożona w BP, to osoba upoważniona składająca sprawozdanie powinna taką informację przekazać wraz ze sprawozdaniem. W przypadku, gdy sprawozdanie składa pełnomocnik, kopia pełnomocnictwa powinna być dołączona do sprawozdania.

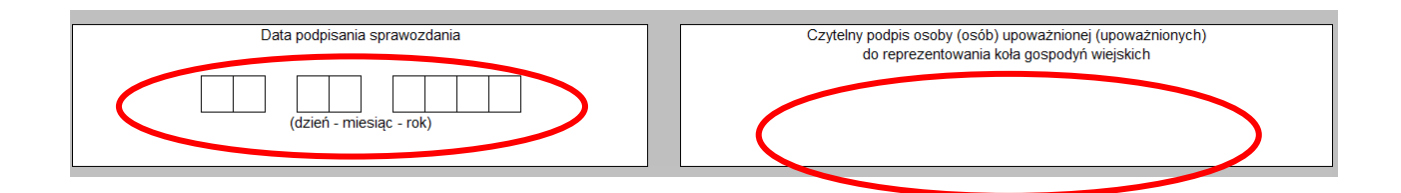